# **₩**×-кіт User Manual

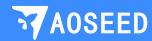

### Hey,

#### Welcome to your own toy robot factory, X-KIT!

With this suite, you can create unlimited toy robots by 3D design, model making, 3D printing, and coding. Get ready to dive into the world of robotics.

Let's see how you can tackle it.

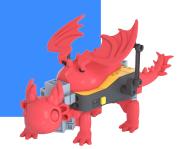

| 03 | How It Works | 15 | Modular Design   |
|----|--------------|----|------------------|
| 04 | Parts List   | 18 | Graphical Coding |
| 05 | The Hub      | 21 | Remote Control   |

Overview

**Charging Guide** 

Connectors

**APP Download** 

**Electronic Modules** 

08

09

11

X-KIT APP

**Projects** 

Explore

FAQ

X-KIT is a collaborative suite of an app and hardware.

Please visit the website: https://en.ime3d.com

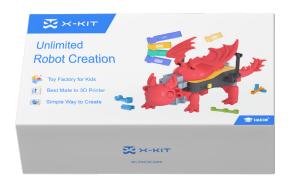

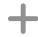

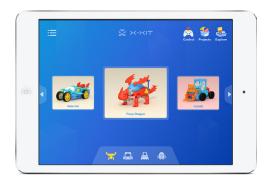

X-KIT Box

Hub / Servo / Sensor / Connector

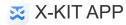

Modular Design / Graphical Coding /
Remote Control

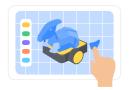

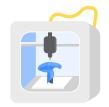

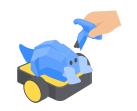

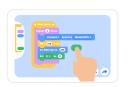

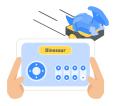

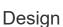

Pick preset design from the list in the app. Customize the design by will. Export the printing file.

#### 3D Print

Send the file to a 3D printer and start to print the components of the design.

#### Assemble

Put the printed pieces together on the Hub following the instruction shown in the app.

#### Code

Make and transfer a desirable program for the robot.

#### Run

Let the robot run or control it by the console in the app.

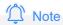

The order of the process is flexible. For example, users can run the bare Hub without design, or print, or code by direct remote-control.

#### Parts List

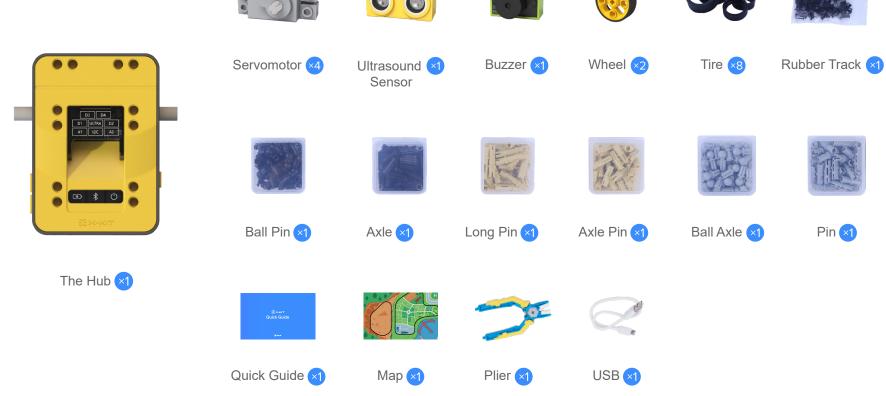

#### The Hub

#### Overview

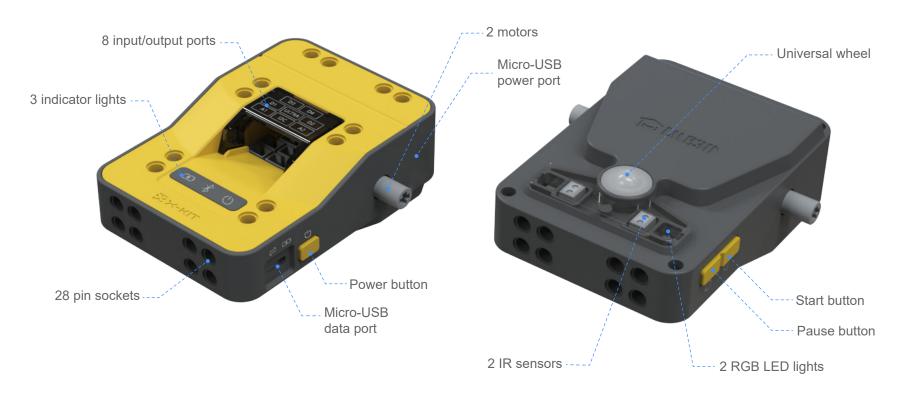

#### The Hub

#### Signal Lights

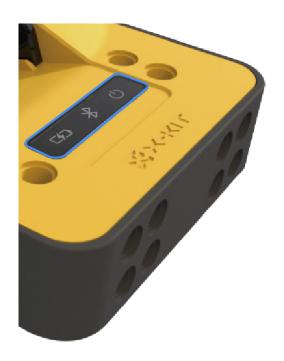

#### O Power Signal

If the green Power signal is on  $\bigcirc$ , it means that the Hub is running.

#### Bluetooth Signal

If the Bluetooth signal is on , it means that the Hub is successfully connected with the app.

#### ⇒ Data Signal

If the yellow Data signal is on , it means that data transmission is enabled or programs are ready to run.

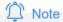

The Power signal and the Data signal are both normally turned on.

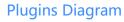

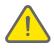

Please refer to the diagram when plugging in electronic modules as servos, sensors. Wrong installation might cause the malfunction of program.

#### Motor (M1/M2)

They can rotate forward and backward to move.

#### RGB Lights

Colorful lights can be turned on by manipulating the numbers of RGB values.

#### IR Sensor

The IR Sensor can recognize black objects in the range of 1-2cm (0.39-0.79in).

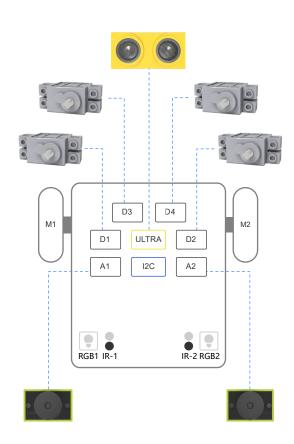

#### **Charging Guide**

#### Micro-USB

- ★ It is used for both charging and transferring data
- ★ Make sure the Hub is ON when transferring data

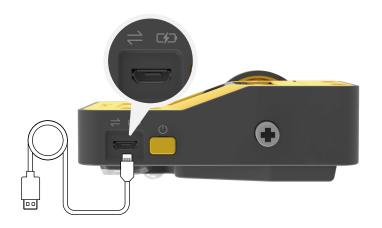

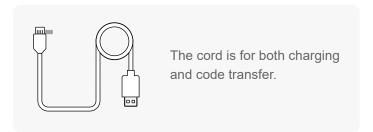

#### State of Charge

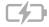

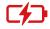

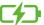

Not Charing

Charing

**Fully Charged** 

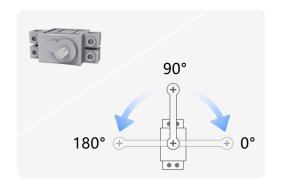

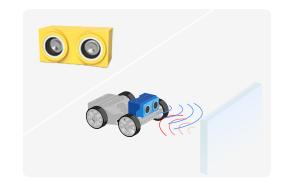

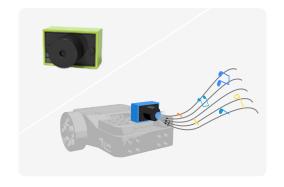

#### Servomotor

Servomotor is a rotary actuator that allows for precise control. It consists of a suitable motor coupled to a sensor for position feedback. It rotates in an angular range from 0° to 180°, while its default position is at 90°.

#### **Ultrasound Sensor**

An ultrasonic sensor is an electronic device that measures the distance of a target object by emitting ultrasonic sound waves, and converts the reflected sound into an electrical signal. It can detect objects in its surroundings.

#### Buzzer

A buzzer is an audio signaling device. Typical uses of buzzers include alarm devices, timers, and playing musical notes.

### Applications of Servos

X-KIT provides 4 servos. With servos, there can be a lot of gameplay to be discovered. Different combinations between servos and components will produce various effects. Using with linkages and sliding blocks, we can realize our creativity and even explore much more. Now, let's put it into action, from simple to complex applications.

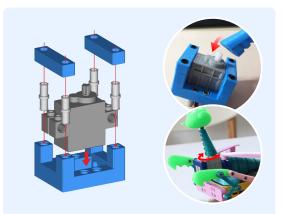

Uniservo This is the most common way of using a servo. Firstly, assemble the 3D printed components with a servo. Next, connect the components with the cross axle, which can rotate from -90°to 90°. Like dragonfly, mantis, etc.

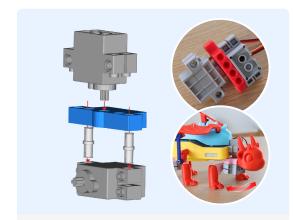

Biservo Unit 3D print the components.
Unifing two servos as one, together with components, we can make numerous intriguing creations, such as flame dragon, transporter, etc.

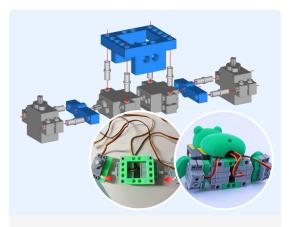

Quadriser Unit 3D print the components. Unify four servos as one. Imitating the movement of anminals, we can create more things interesting, for instance, frog

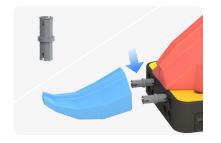

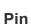

Double pins at both ends

It can be used for connections between part and part, part and Hub in most cases. It can also be used as a small axle providing free rotation.

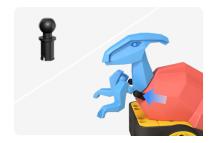

#### **Ball Pin**

With a ball head at one end

It can be used on part or link that rotates in nearly 360°.

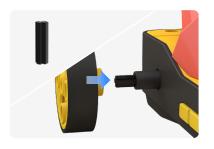

#### **Axle**

Double cross-shape ends

It can be used for connections between part and part, part and axle slots on the Hub. It transfers the rotation of the motor to wheels, links or other parts.

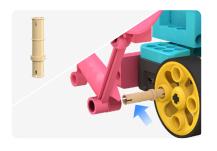

#### **Long Pin**

One longer end pin

It can be used for connections among multiple parts. Links can be set next to each other with free rotation.

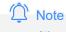

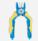

The plier is used to unplug the connectors for safety issue, and to avoid damages to parts.

#### **APP Download**

#### Windows PC Download

Q https://www.aoseed.com/downloads/X-KIT

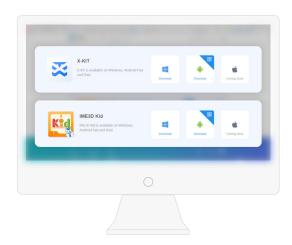

#### Android Tablet / iPad Download

Q Search "X-KIT or XKIT" in Google Play or App Store

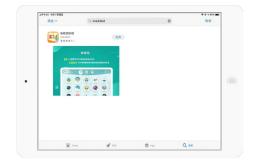

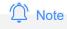

X-KIT APP is always free for trial and updates!

#### Setting

Set email / BGM / Sound Effect

#### Robot templates

Preview and pick the 60+ robot designs

#### Robot categories

Animal Kingdom / Vehicle League Construction Group / Fantasy Show

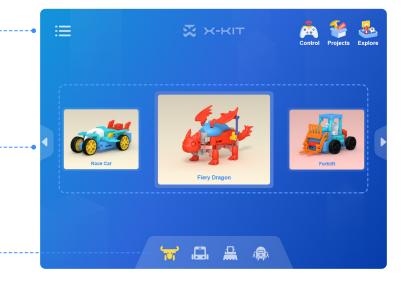

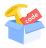

#### **Projects**

User-created design and coding works are saved here

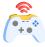

#### Remote control

A wireless control panel provides full control over robots

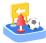

#### **Explore**

Latest news, tutorial, gameplay updates are posted here

X-KIT contains 60+ robots from 4 categories for kids to pick from.

| Animal Kingdom | Vehicle League | Construction Group | Fantasy Show |
|----------------|----------------|--------------------|--------------|
|                |                |                    |              |
|                |                |                    |              |
|                |                |                    |              |
|                |                |                    |              |

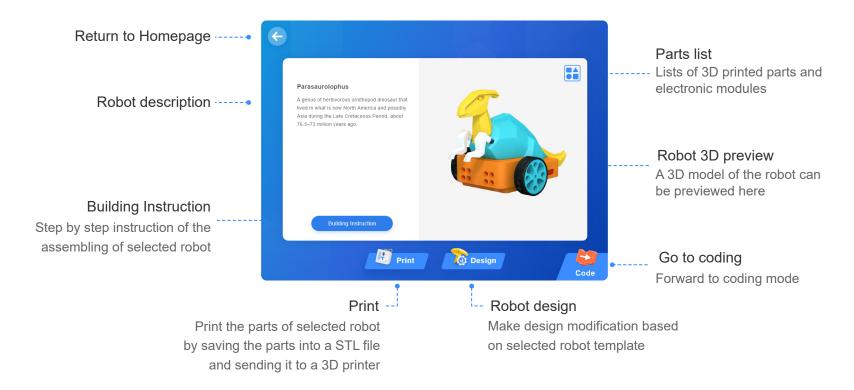

#### Modular Design

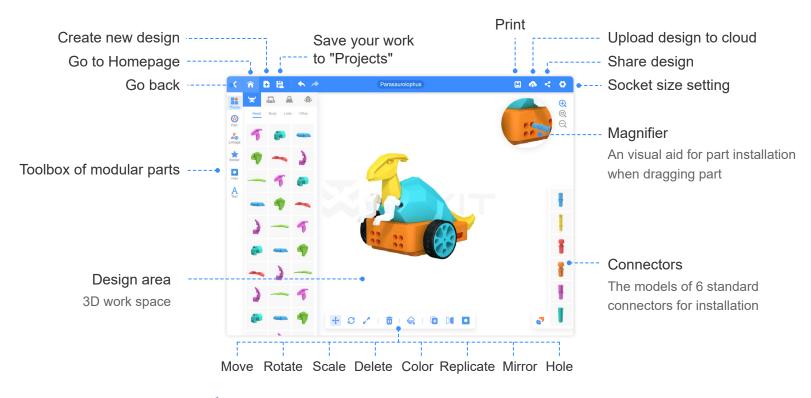

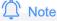

In the real world,in order to fit the connectors, any part with premade holes can not be scaled.

#### Modular Design

Includes parts of 60+ robot templates. The modules can be used for brand new design Includes models of wheel and electronic modules as ultrasound sensor, servo or servo pack Includes various modular parts as links or LEGO parts Includes various fun stickers to stick on and merge into most parts without using connectors Includes hole tool to make standard sockets on model -----Includes Text tool to generate custom text stickers -----

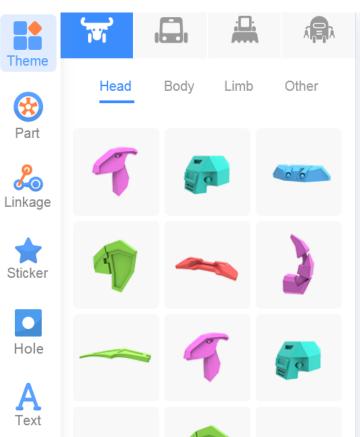

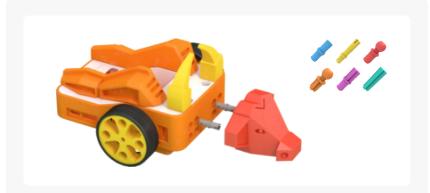

It is required to use connectors to install parts onto the Hub or connect part to part. There are 6 types of connector model in the connector tool box. Stickers and texts don't need connectors.

Refer to page 10 for the usage of connectors

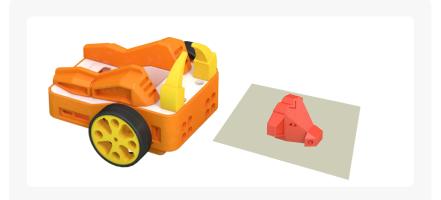

When parts fail to be installed, they will drop on a work plane. You can edit and then reinstall them, or delete them.

#### There are two different coding modes after pressing

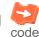

#### **Card Coding**

An easy-to-learn coding app which allows pre-school kids to taste the fun of coding.

Only on Android Tablet / Windows PC

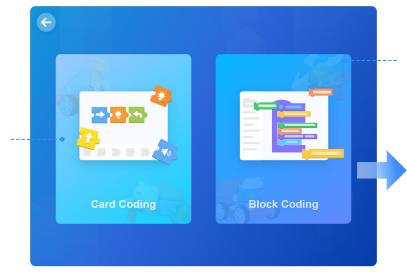

#### **Block Coding**

More powerful but still very intuitive block coding allows users of all ages to freely control their robot through coding.

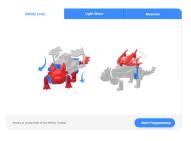

There are 3 premade codes in each robot template for users to directly use in the robot. And users can make modification based on them as well.

# 40+ premade codes are prepared in the Code Library for users to use in their robots directly.

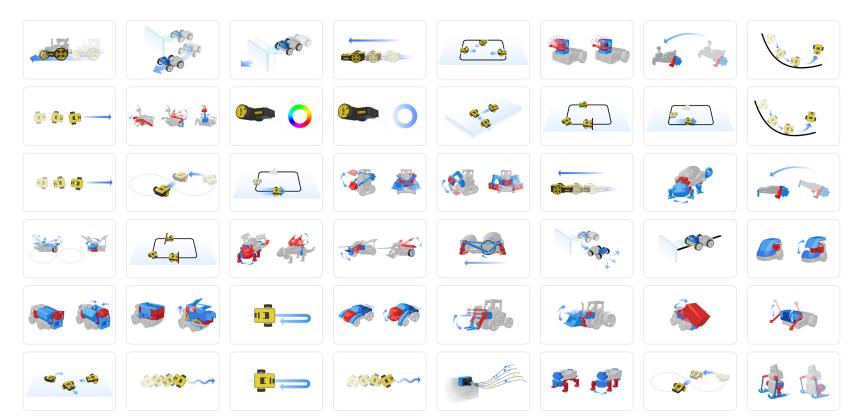

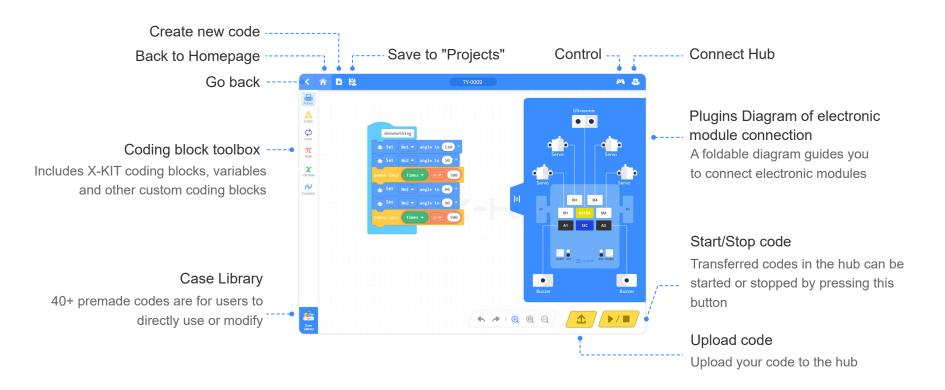

#### **Remote Control**

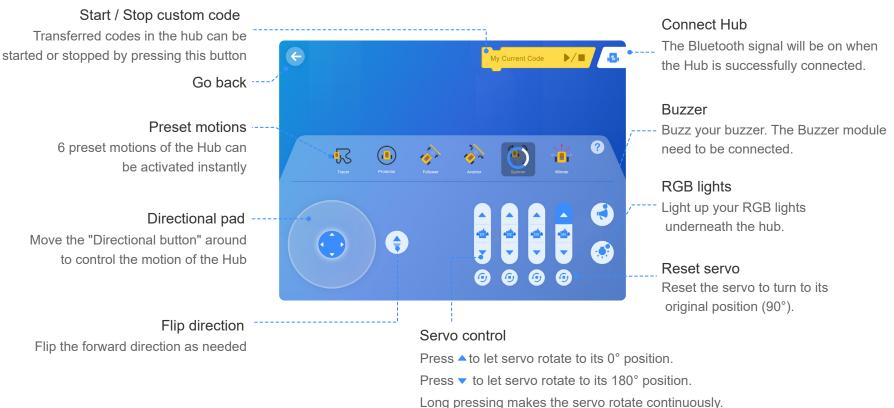

## There are 6 pre-programmed motions in the Remote-Control mode.

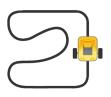

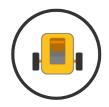

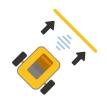

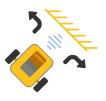

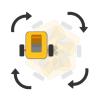

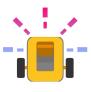

#### Tracer

The Tracer auto-traces the black line in the court using the IR sensors embedded.

#### Protector

The Protector patrols only in the territory inside the black circle.

#### Avoider

The Avoider bypasses an obstacle every time it encounters one.

#### Follower

The Follower keeps a fixed distance to the object it follows.

#### Spinner

The Spinner spins in an increasing speed and then slow down till it stops.

#### Winner

The Winner celebrates by moving in a path of letter "V" with lights flashing.

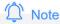

Press Tracer / Protector / Follower: Avoider to start motion, press again to stop. Spinner / Winner: will run until it finishes its motion.

#### **Projects**

# code can be created here My designs Block Coding New Model Card Coding

#### New project

Brand new design, card code or block

#### My codes

There are 2 code files due to 2 coding modes. Distinguish them by the icons.

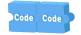

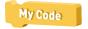

Card Code

**Block Code** 

### Explore

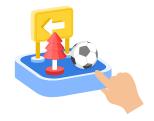

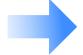

Latest updates of gameplay tutorial and news are here!

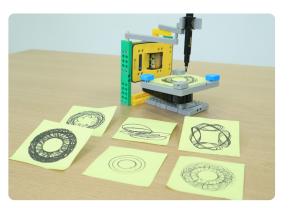

**Geometry Painter** 

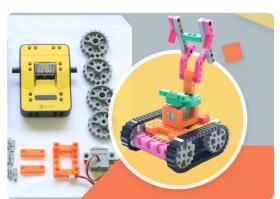

**Rover Drone** 

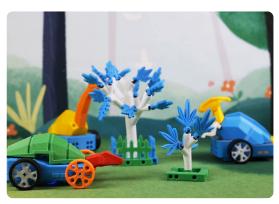

**Foraging Dinosaurs** 

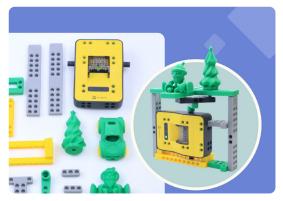

Show Stand

#### 1: Can I still use X-KIT without a 3D printer?

Without a 3D printer, our user can control the hub and the electric modules to perform basic motions. However, the point of X-KIT is to let more people get close with 3D design and 3D printing and enjoy the power from them.

If you are not currently with a 3D printer, you might:

- 1. Download your .STL (3D model) file on PC and take it to a friends' or colleagues' 3D printer.
- 2. Export to Shapeways or i.materialise: Professional service bureaus who will produce your print on their own production floor and send to you, and of course there needs payment.
- 3. Get yourself a 3D printer permanently is never too late! 3D printing is truly a verstile and handy tool at home. Not even mention that we

#### 2: What device does X-KIT app support?

Windows PC, iPad and Android tablets are all workable.

#### 3: What's the minimum printbed size of a 3D

100\*100mm (3.94\*3.94inch) is good enough for up to 98% of the parts. Our current biggest part is around 120mm (4.72inch) in its length, very rare case though.

#### 4: Will the robot list be expanded in the future so it does not get too stale?

We absolutely got this. If you are following our Facebook page, you would know there are tons of idea that we are trying to convert into new models. The robot list keeps updating for sure. Not only this, more ways of play and new activities will be released in the Explore page in the app.

#### For how-to videos and further supports:

Q https://www.aoseed.com/products/X-KIT

#### Follow us on:

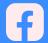

@aoseed2011

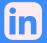

@aoseed2011

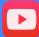

@aoseed2011

Name: X-KIT Model: V4.0

Aowei (Shanghai) Digital Technology Co., Ltd Mfr:

+86-21-60719032 Tel:

12-301,NO.1895 Hutai Road,Creative park Shanghai,P.R.China Add:

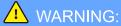

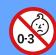

CHOCKING HAZARO Small Parts not for